## **\_How\_to\_add\_pictures\_and\_videos\_to\_animal\_pages\_Intro \_v1**

## **A picture is worth a thousand words!**

You can add pictures and videos to your animal record, and you can link to a YouTube video as well. We highly recommend adding photos and videos to the descriptions of your animals to increase the attractiveness of your adoptable animals.

You can upload images up to 40MB in size, and you can upload up to 85MB total at one time, including all pictures, videos, and animal data. It's easy to do, and of course, as with many things in your account, you can manage your animal's media in more than one place.

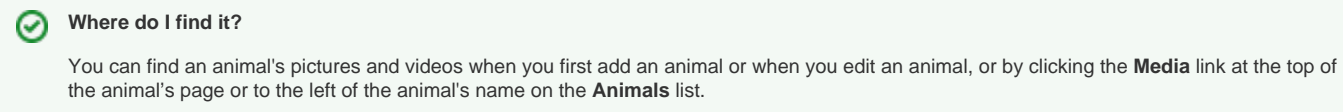

## From the **Add an animal** form:

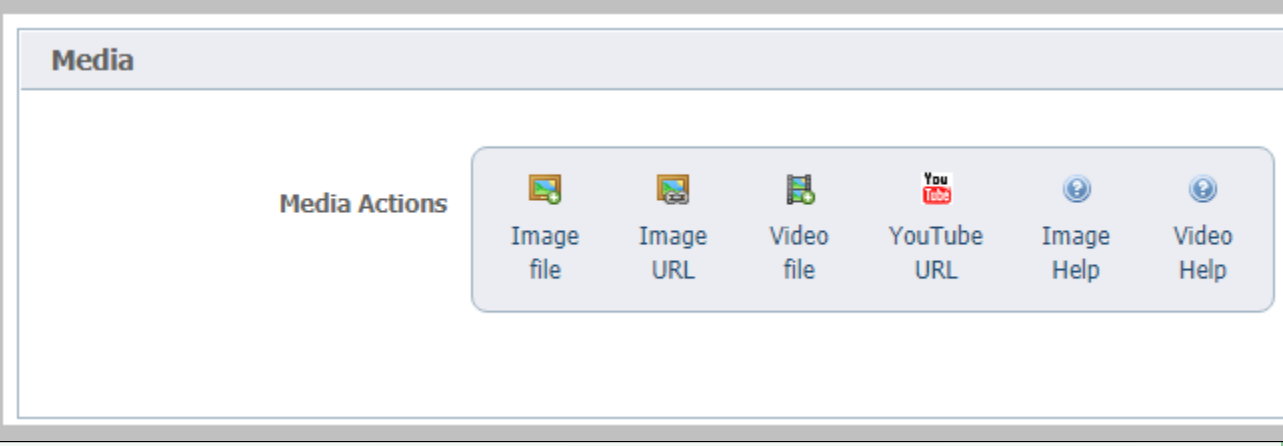

From the top menu on the animal's description page, click the **Media** link:

Adoptions (0) Attendance (0) Custom Animal Groups (0) Files (0) History (8) Intakes (0) Journal Entries (0) Missing Journal Entries! Media (4) Outcomes (0) Submitted Online Forms (2) Relationships (0) Meet Requests (0) Sponsorships (0) Kennel Card Add a Success Story

From the animal's name on the **Animals** list, click the image icon.

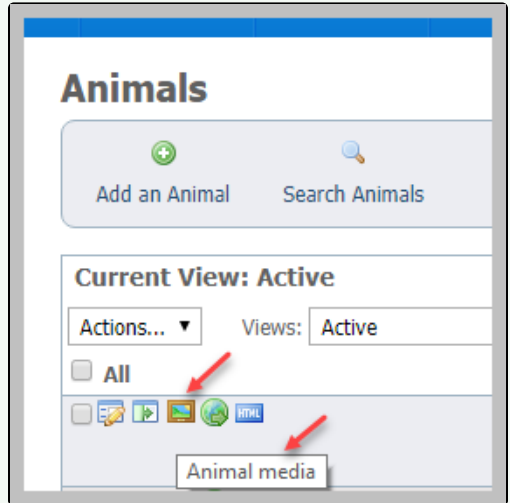